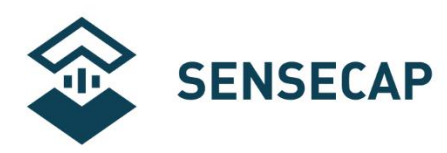

# **Air Temperature and Humidity Sensor- Data Sheet Product Model:S-TH-01**

**Version:V1.0**

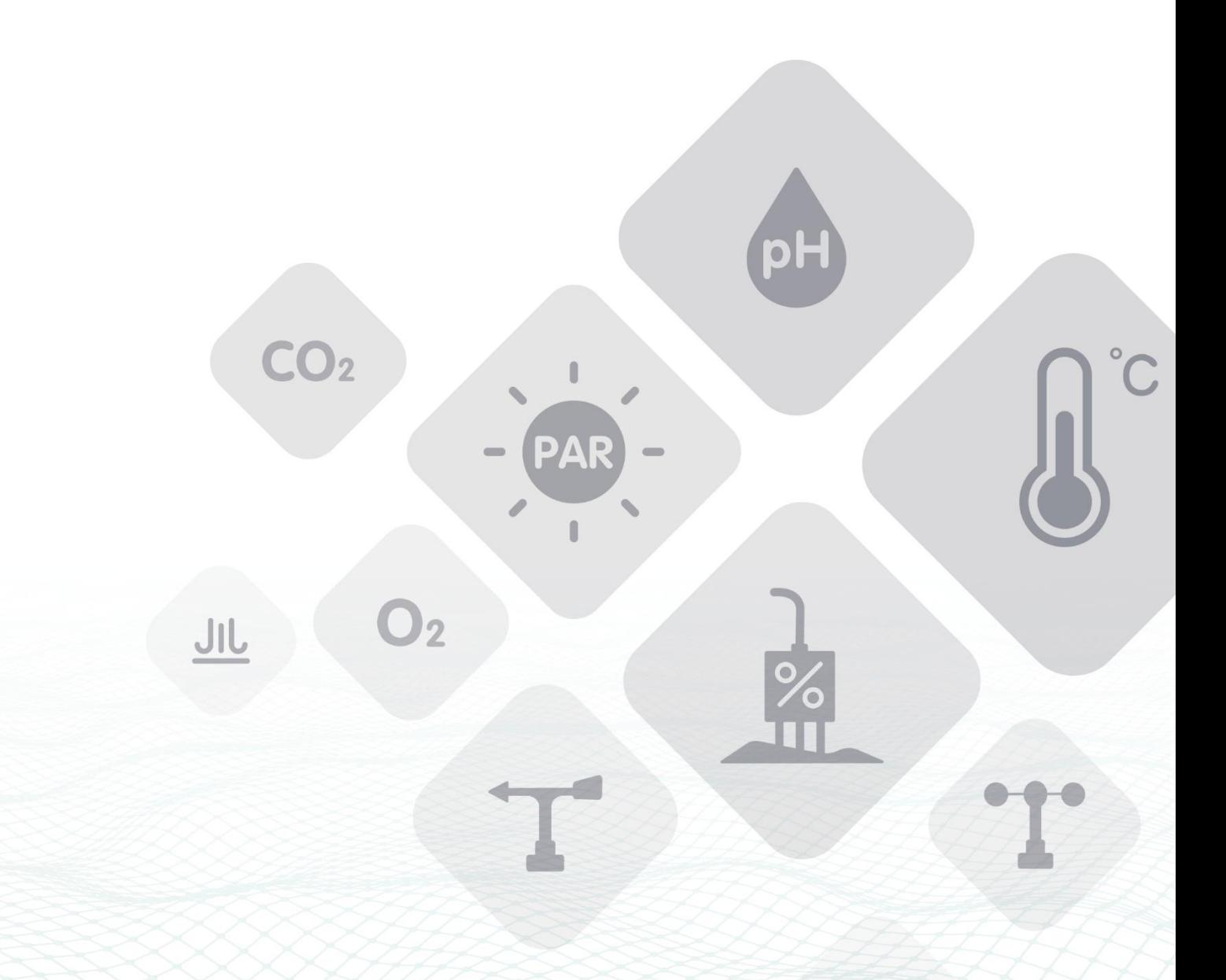

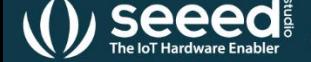

第 1 页 共 23 页 ©2008-2021Seeed Technology Co., Ltd. All rights reserved. www.seeedstudio.com.cn

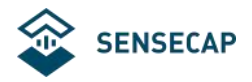

### Contents

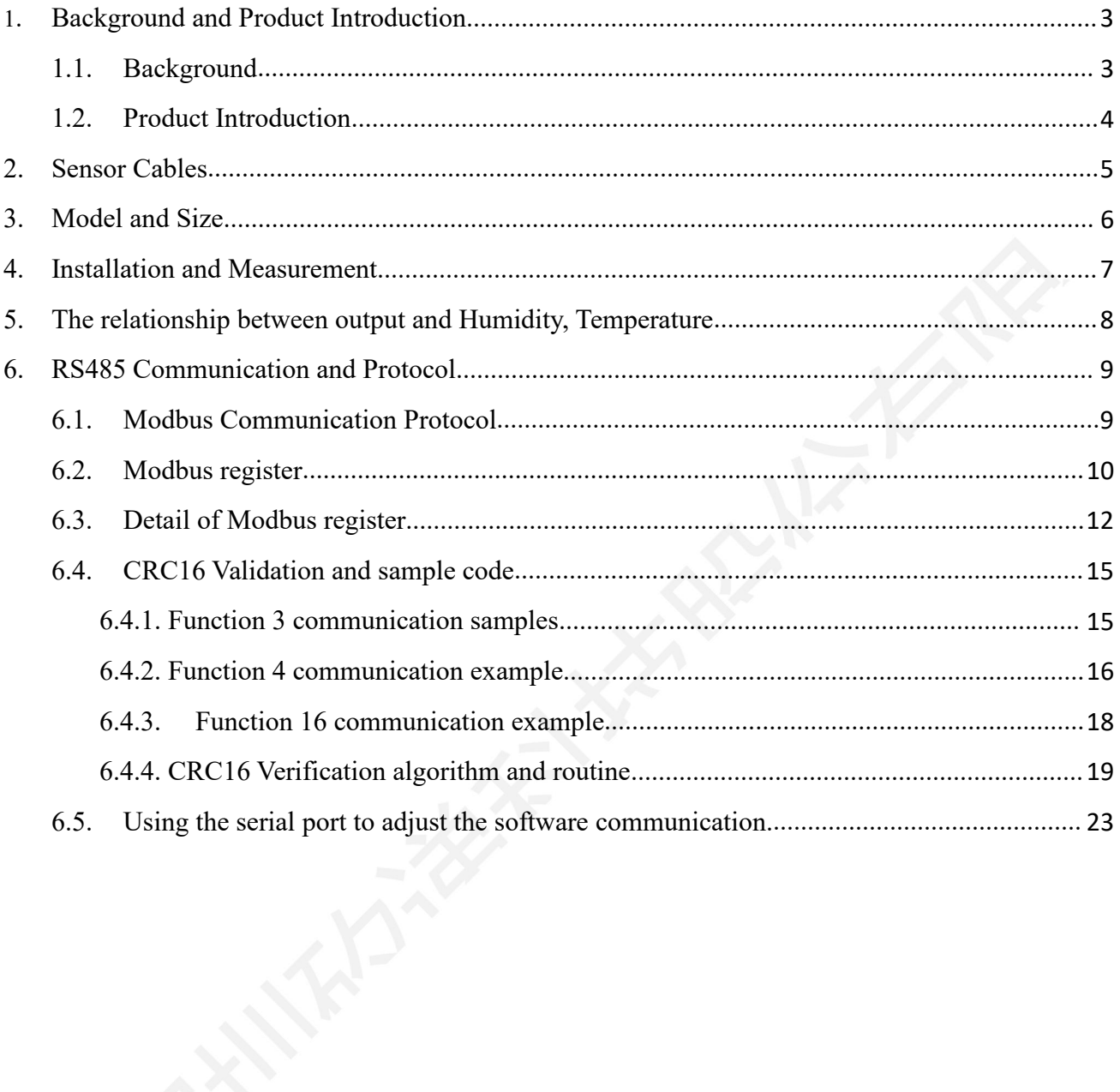

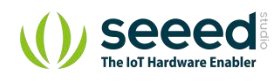

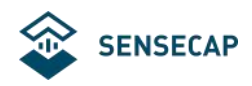

## **1.Background and Product Introduction**

## **1.1.Background**

According to the physiologist, the temperature and humidity of the environment can directly affect the thermoregulation and heat conduction of human body. The somatosensory of human body can reflect on the level of mental status and agility of conceptual activities. It can be a vital factor that influences our efficiency of working and study. As experimental analytics, the most comfortable indoor temperature will be 18 degrees and humidity would 40%-60%. There will be specific standard for temperature and humidity with different locations and usage. Therefore, reasonable humidity and temperature controls become necessary.

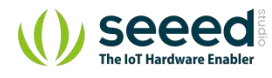

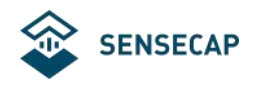

## **1.2.Product Introduction**

- **•** Provide high accuracy measurement data .
- Compact temperature, humidity and dew point measurement.
- **•** Standardling Output.
- **•** RS485 output and Modbus-RTU Protocol .
- **•** Multiple installation and user-friendly .
- Indition is a matter of the stableness with high cost performance .

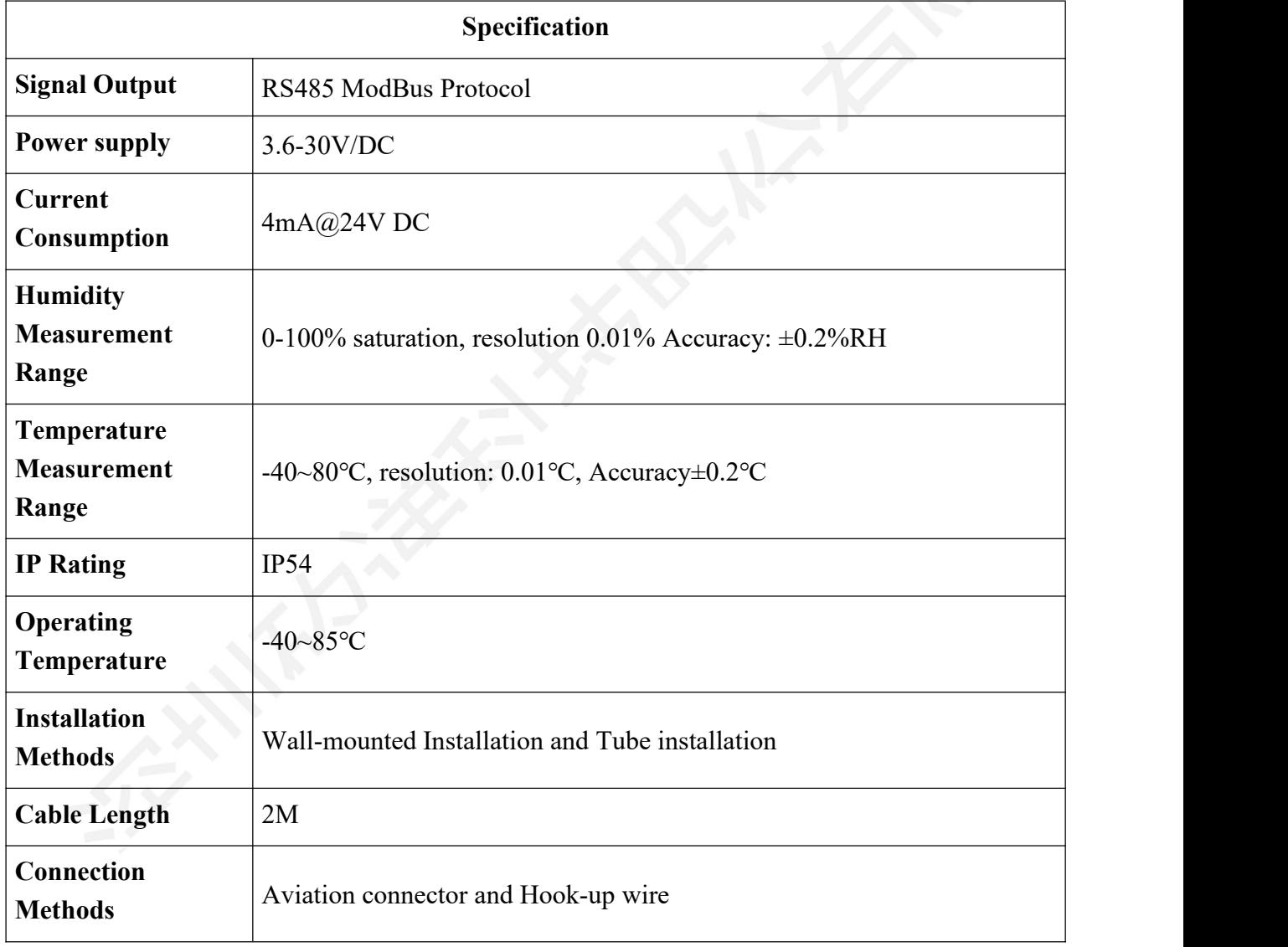

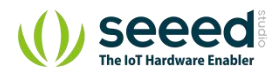

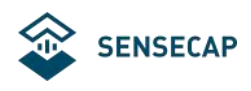

## **2. Sensor Cables**

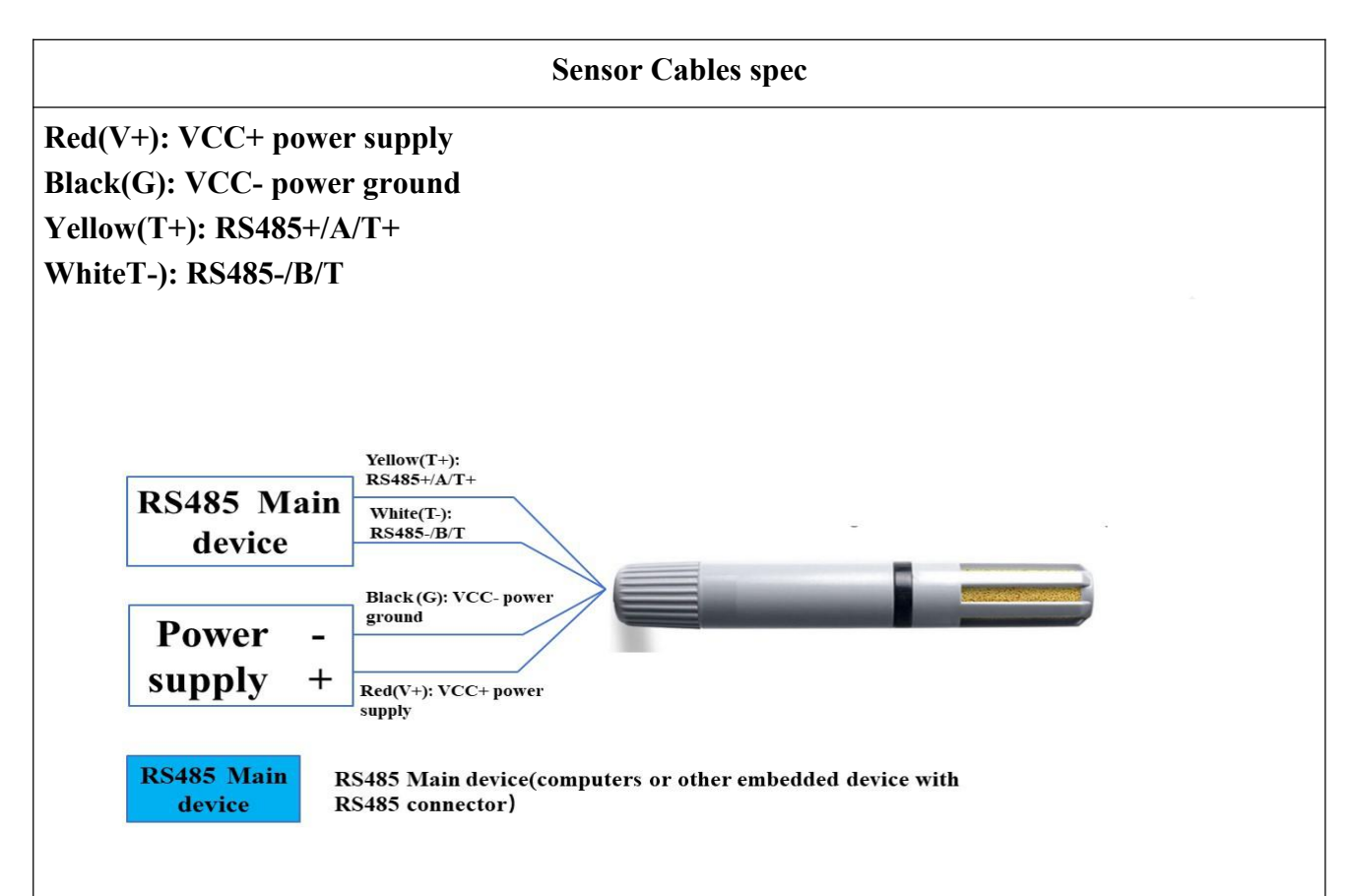

The configuration for the module, such as, Baud rate, Verification, communication protocol etc. is saving in the module named EEPROM. Sometime, the module accidentally forgets the configuration and it cause failing on communication. In order to fix this problem, there is a bottom on the module. Holding the bottom for 3 seconds and the internal light turns off, the module will be setting to default configuration below:

- 1. Default Modbus address is 1or 42
- 2. Communication configuration: 9600,N,8,1(9600bps, No verification, 8 data bits, 1 stop bit)
- 3. Communication Protocol: Modbus-RTU

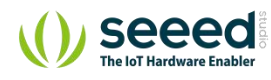

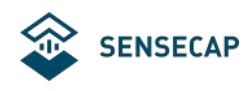

## **3.Model and Size**

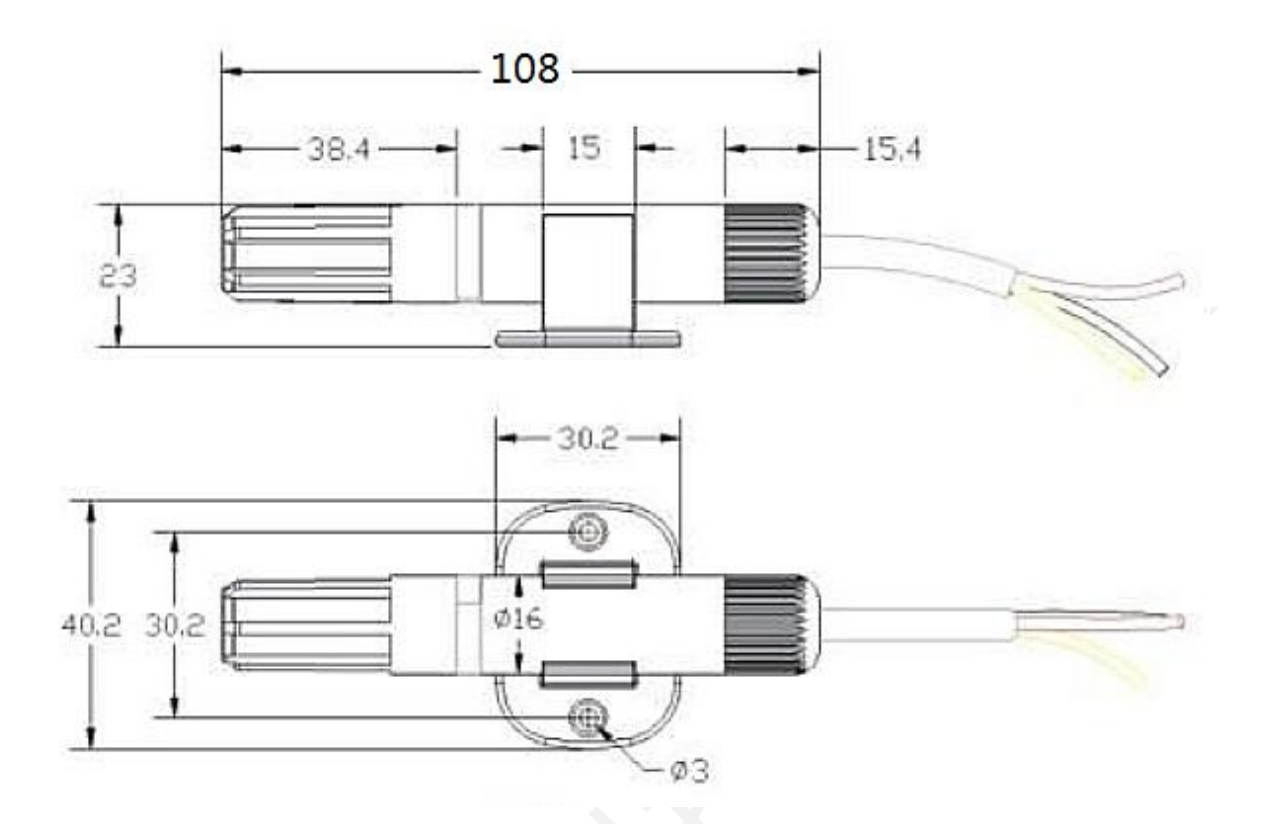

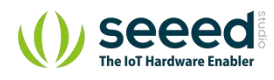

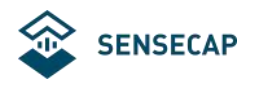

## **4.Installation and Measurement**

Wall-mounted or tube design installation:

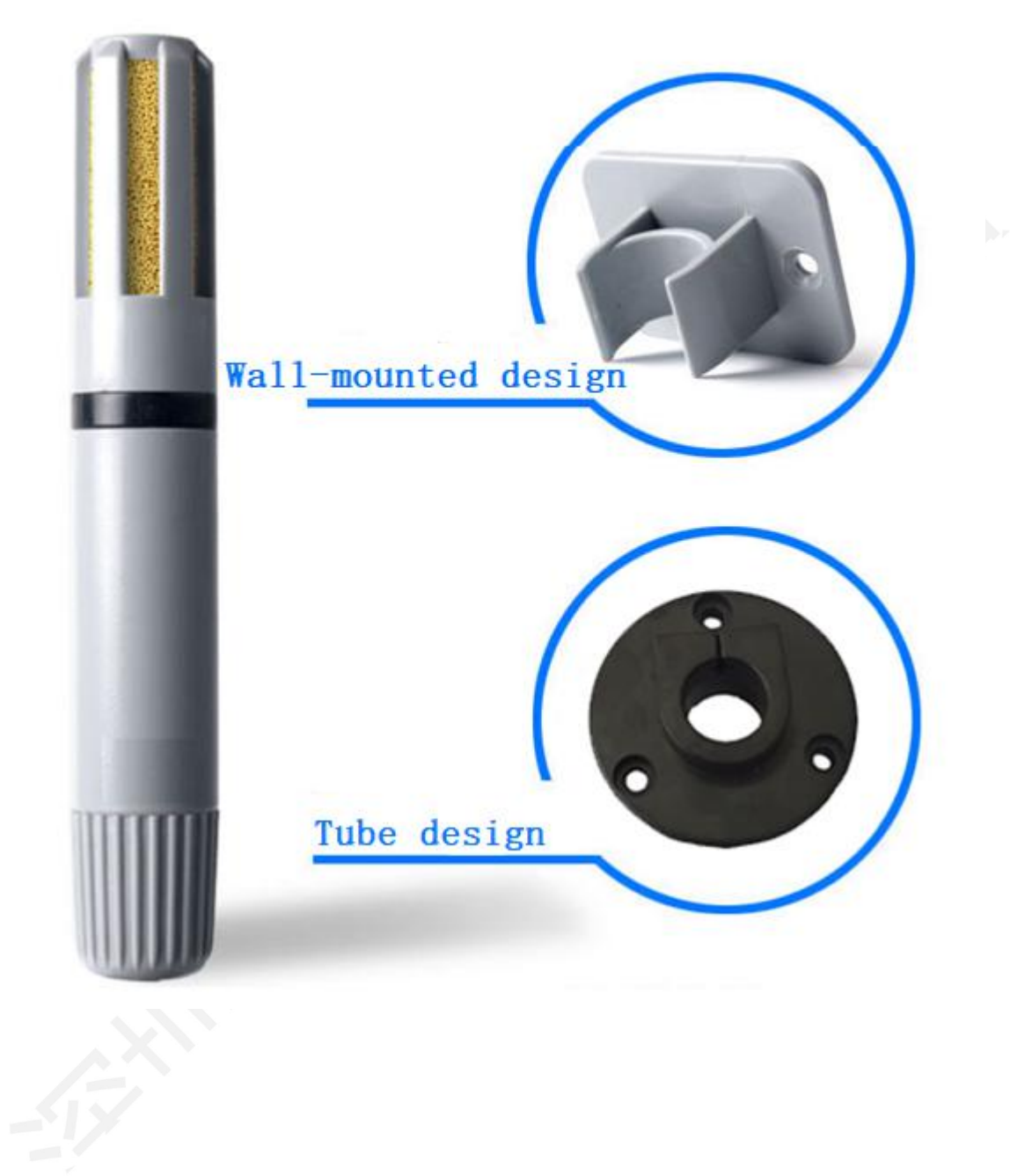

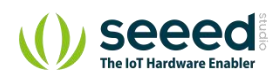

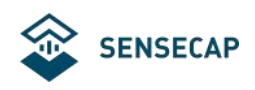

# **5.The relationship between output and Humidity, Temperature**

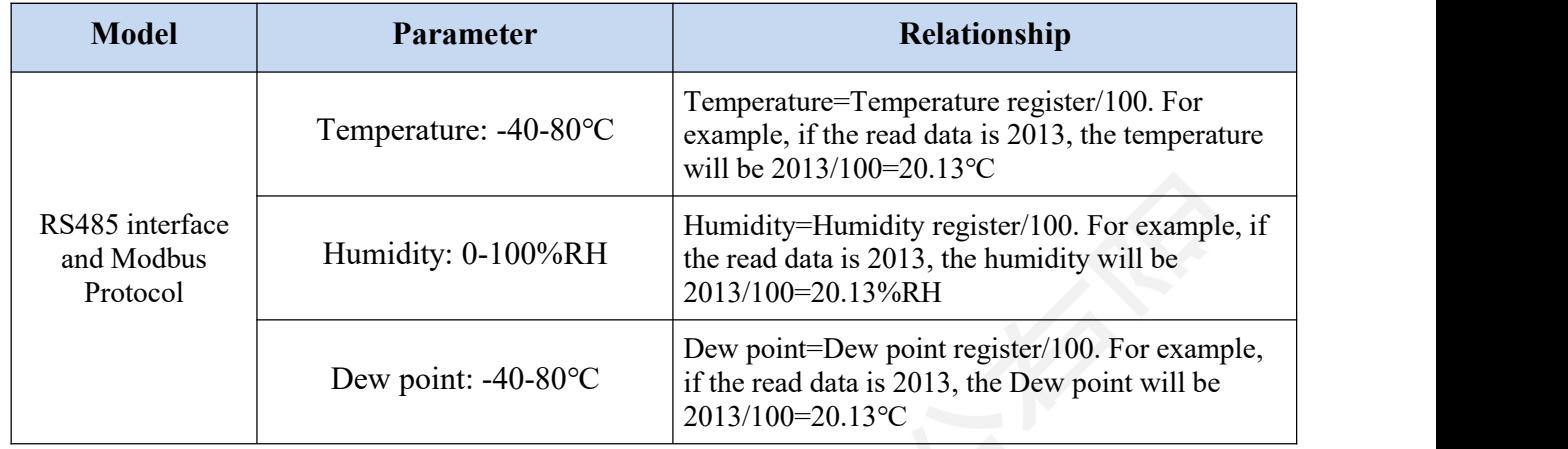

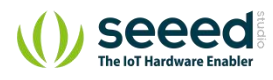

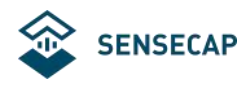

## **6.RS485 Communication and Protocol**

### **6.1. Modbus Communication Protocol**

Modbus is a serial communication protocol, Modicon programmable logic controller (PLC) for the use of published. It has become the industry standard communication protocols, and is now quite common connection between industrial electronic equipment. Modbus has extensive application in the industrial field. Modbus protocol is a master  $\ell$  slave framework agreement. A node is the master node, other nodes using the Modbus protocol in communication from node.Each slave device has a unique address.

Communication parameter default value: baud rate is 9600bps, a start bit, 8 data bits, no parity, one stop bit. Communication protocol for the Modbus RTU protocol. Communication parameters can be set by the program or the Modbus command to change.

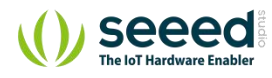

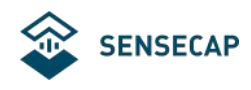

## **6.2. Modbus register**

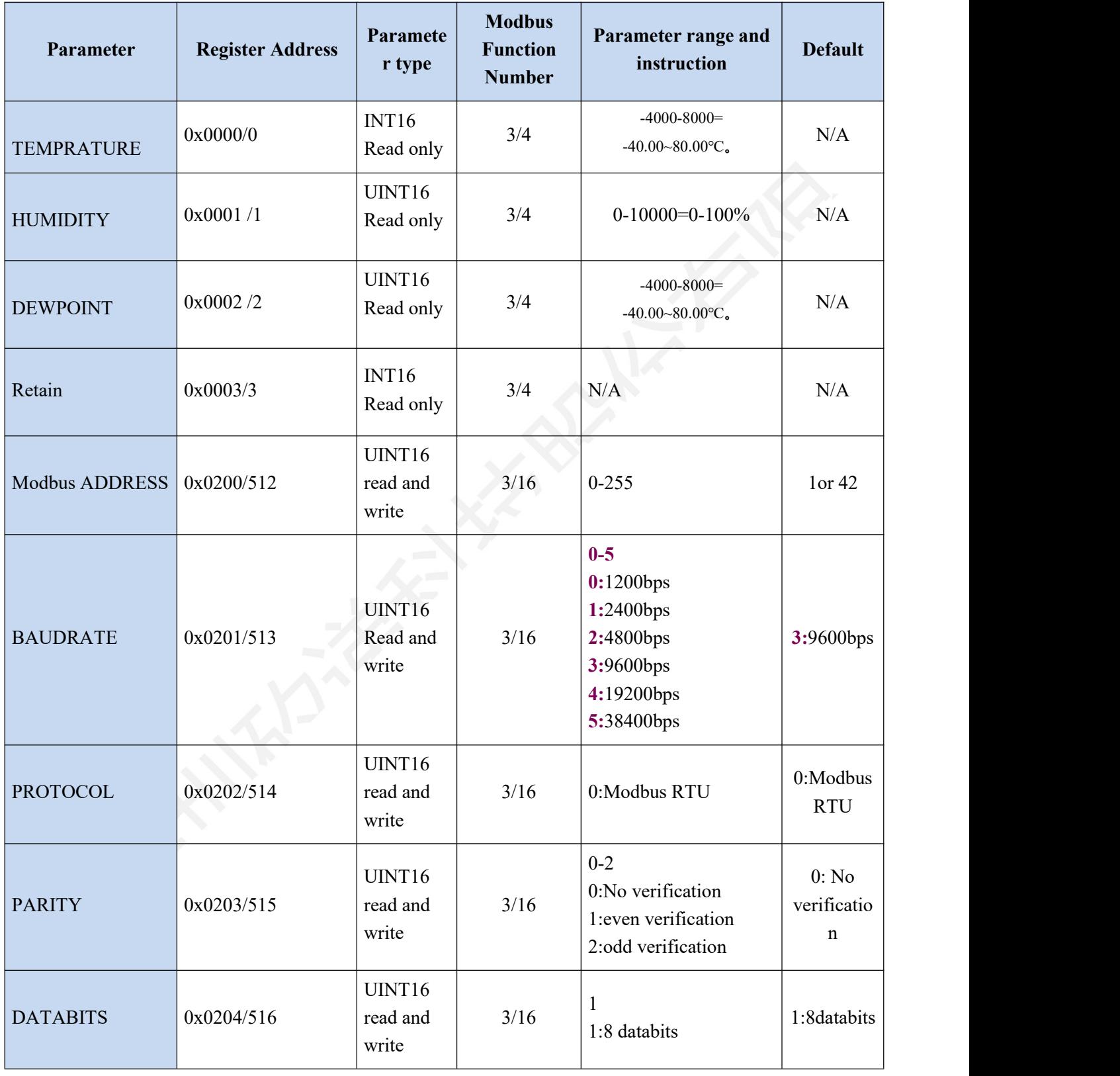

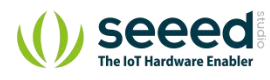

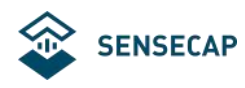

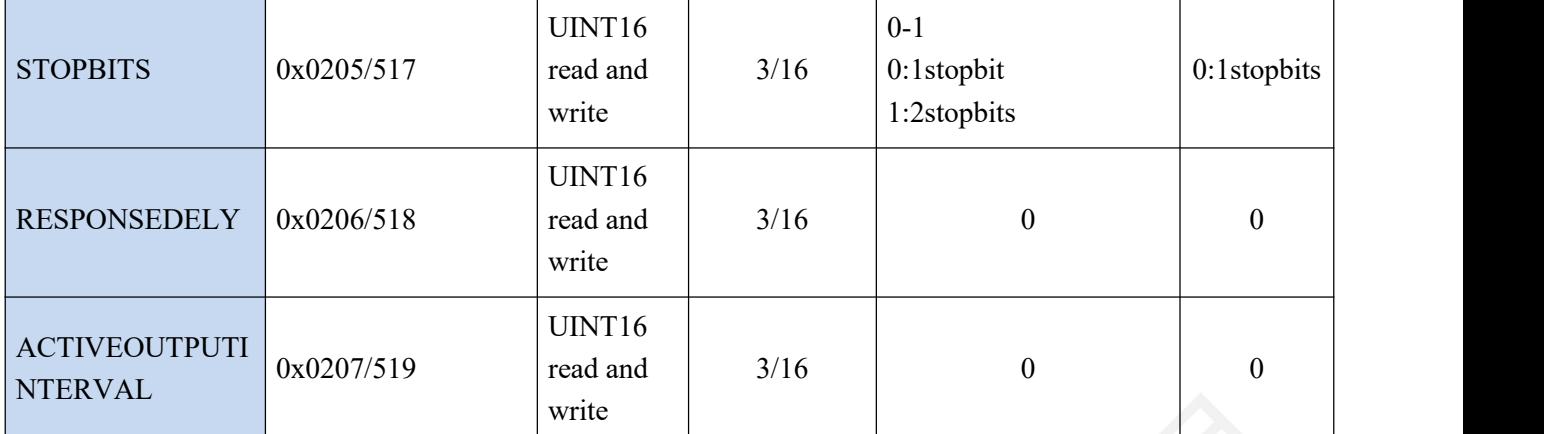

UINT16:16 unsigned integer register

INT16:16 signed integer register

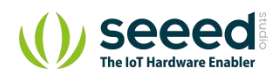

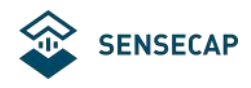

## **6.3. Detail of Modbus register**

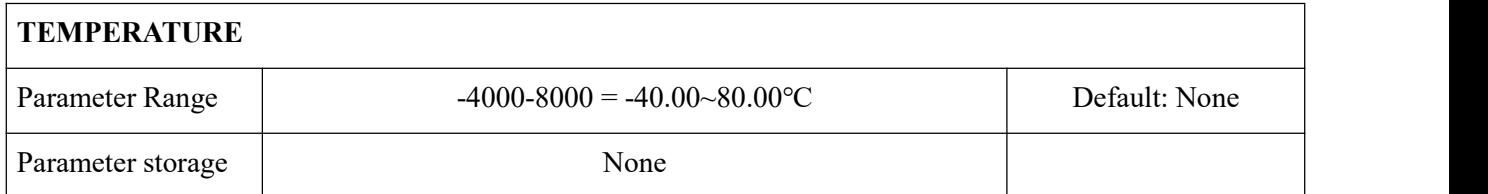

Significance: the measured value of the temperature, negative for complement representation.

Example: if the return value is 0702H (16 m, the original code), the first byte byte second byte 07H, low byte is 02H, then the temperature measurement value of (07H\*256+02H) /100=17.94 ℃.

If the return value is  $FF05H$  (16 m, complement), the first byte byte second byte  $FFH$ , low byte is 05H, then the temperature measurement value ( $(FFH*256+05H)$  -FFFFH-1H)  $/100 = (FF05H-05H)$ FFFFH-1H) /100=-2.51 ℃.

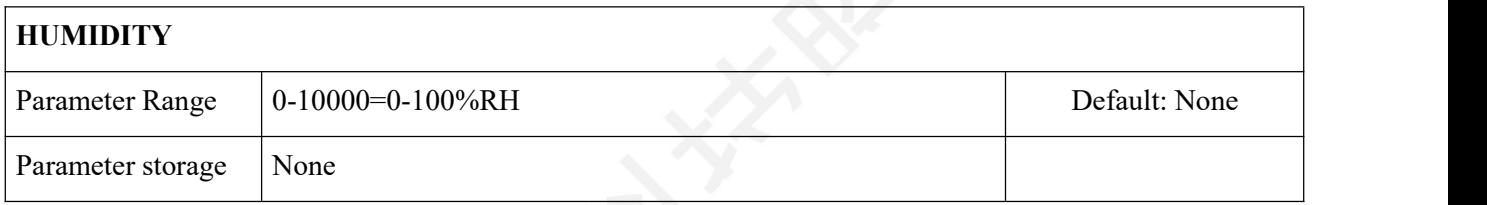

Significance: the measured value of humidity.

Example: if the return value is 071DH (16 m), the first byte byte second byte 07H, low byte is 1DH, then the volumetric water content was measured  $(07H \cdot 256+1DH)$  /100=  $(7 \cdot 256+29)$ /100=18.21%RH.

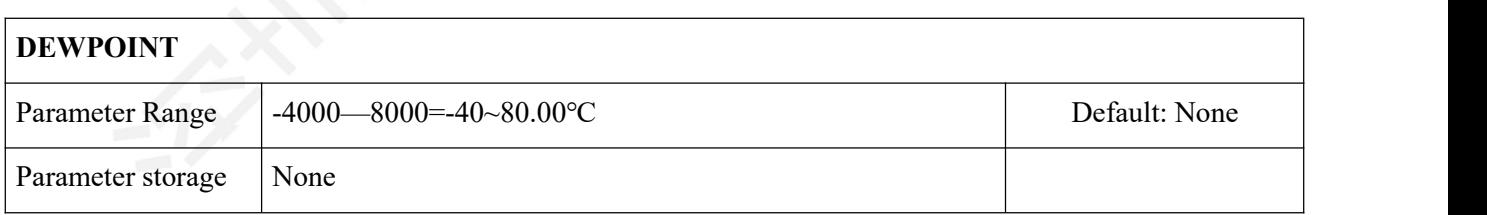

Significance: the measured value of the dewpoint, negative for complement representation.

Example: if the return value is 0702H (16 m, the original code), the first byte byte second byte 07H, low byte is 02H, then the temperature measurement value of (07H\*256+02H) /100=17.94 C.

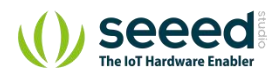

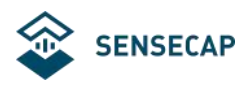

If the return value is FF05H (16 m, complement), the first byte byte second byte FFH, low byte is 05H, then the temperature measurement value ((FFH $*256+05H$ ) -FFFFH-1H) /100 = (FF05H-FFFFH-1H) /100=-2.51 C.

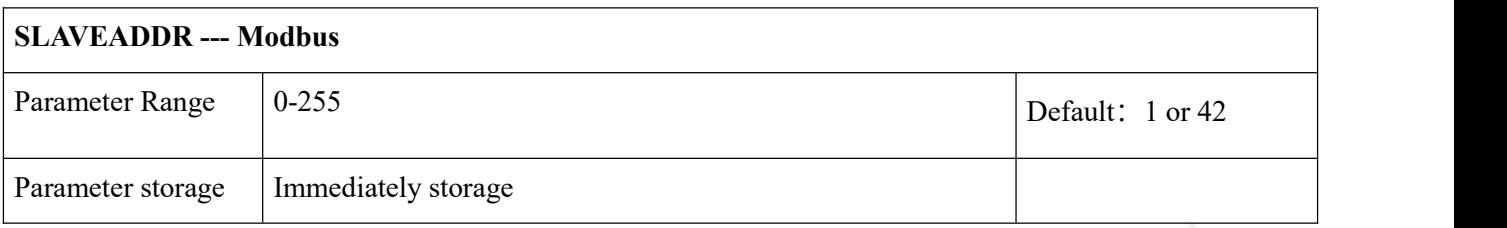

Modbus address and see between 0-255. After the setting, please reboot the device to re-activate the setting.

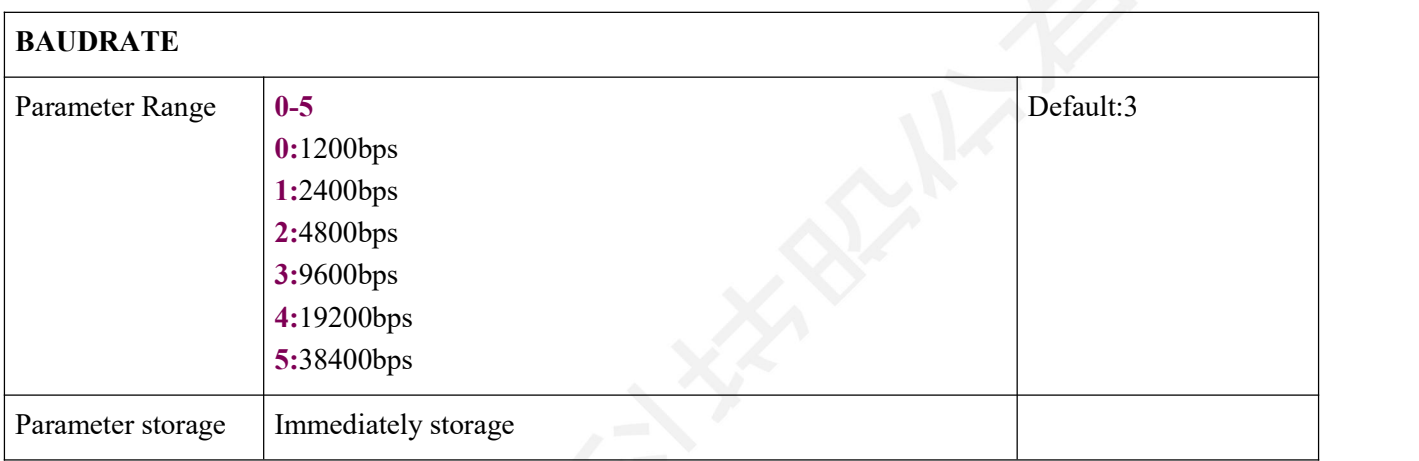

After the setting, please reboot the device to re-activate the setting.

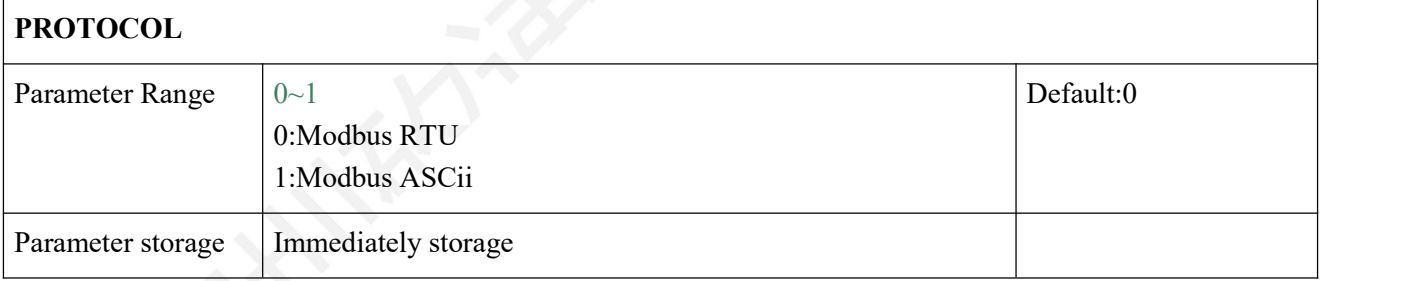

After the setting, please reboot the device to re-activate the setting.

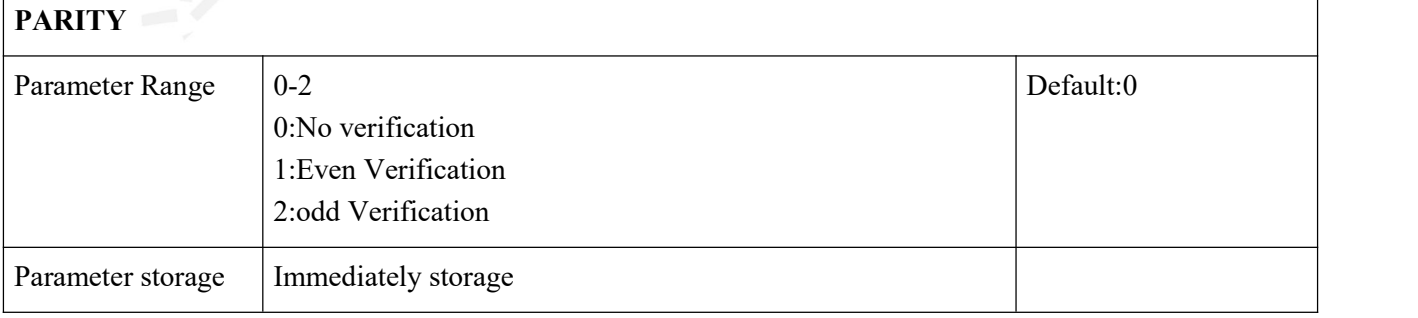

After the setting, please reboot the device to re-activate the setting.

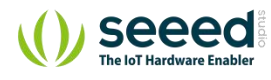

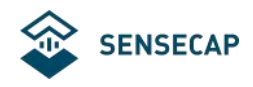

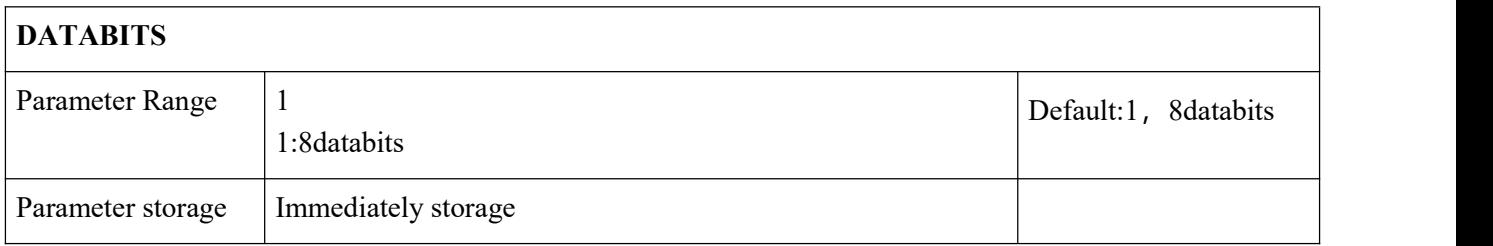

After the setting, please reboot the device to re-activate the setting.

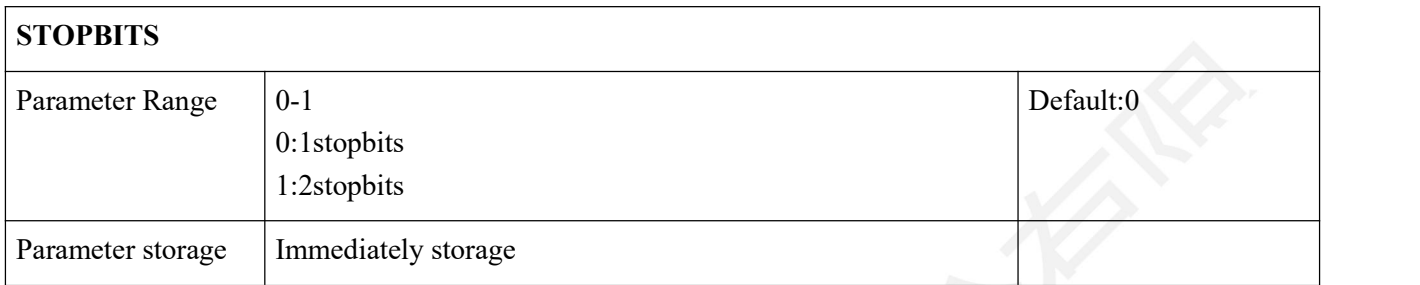

After the setting, please reboot the device to re-activate the setting.

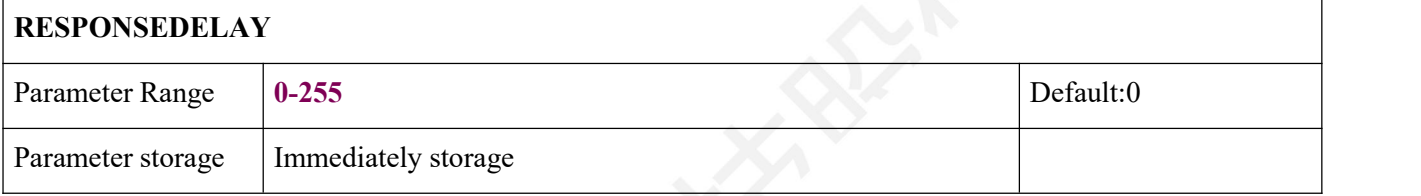

Serial communication delay in response to a user in the following cases: when the host sends a request command module, delay ( $RESPONSEDELAY*10$ ) ms, then the response data is returned to the host computer. For example, set the RESPONSEDELAY=5, then the module delay  $5*10=50$  ms after the response of host requests. When set to 0 for no delay immediate response. This command is mainly applied to the host from the sending State RS485 switch to slow the receiving state occasions.

#### **ACTIVEOUTPUTINTERVAL**

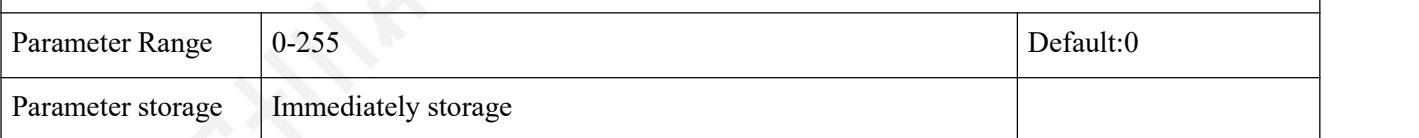

Serial communication active output time interval used in the following cases: the host does not need to send a request command, module active output response data, output interval for ACTIVEOUTPUTINTERVAL seconds, such as setting the ACTIVEOUTPUTINTERVAL=5 module, then every 5 seconds according to the communication protocol of the output data set. When set to 0 active output invalid, need a host requests before response. This command is mainly used in GPRS wireless transmission, need to terminal nodes initiatively sends data occasions.

Note: when set to the active output data, RS485 bus can connect a module, in order to avoid data conflict.

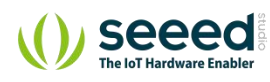

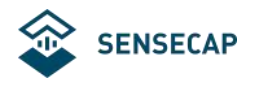

## **6.4. CRC16 Validation and sample code**

Please be advised, any datas that starts with 0x or ends with H is hexadecimal algorithm. Normally, Modbus protocol has 2 frequently used register:

- 1. Retain register: It saves data even without power supply and for read and write. It usually uses function 3 to read and function 6 to write
- 2. Input register: It is for saving physical data like temperature and humidity. It uses function 4 to write and write only.

#### **6.4.1.Function 3 communication samples**

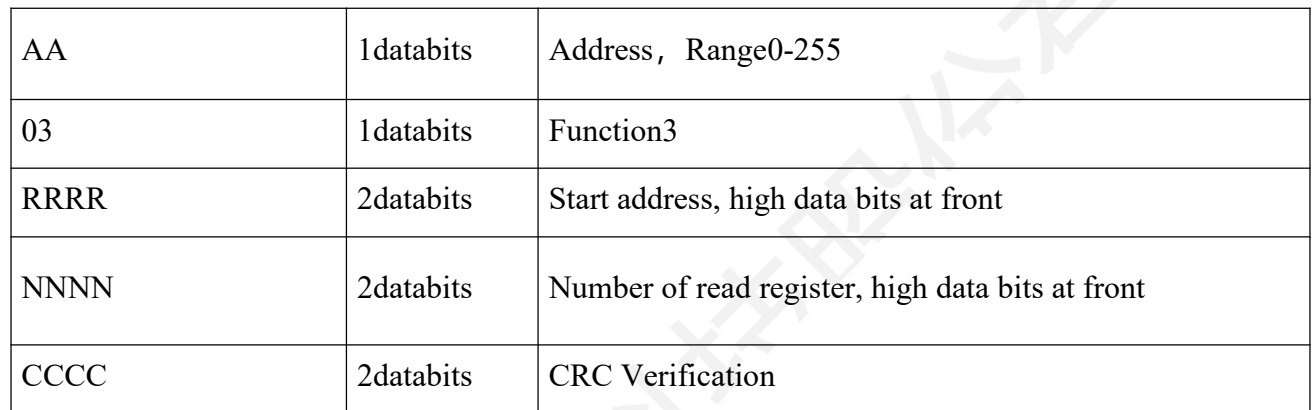

#### **Request:AA 03 RRRR NNNN CCCC**

#### **Request:AA 03 MM VV0 VV1 VV2 VV3… CCCC**

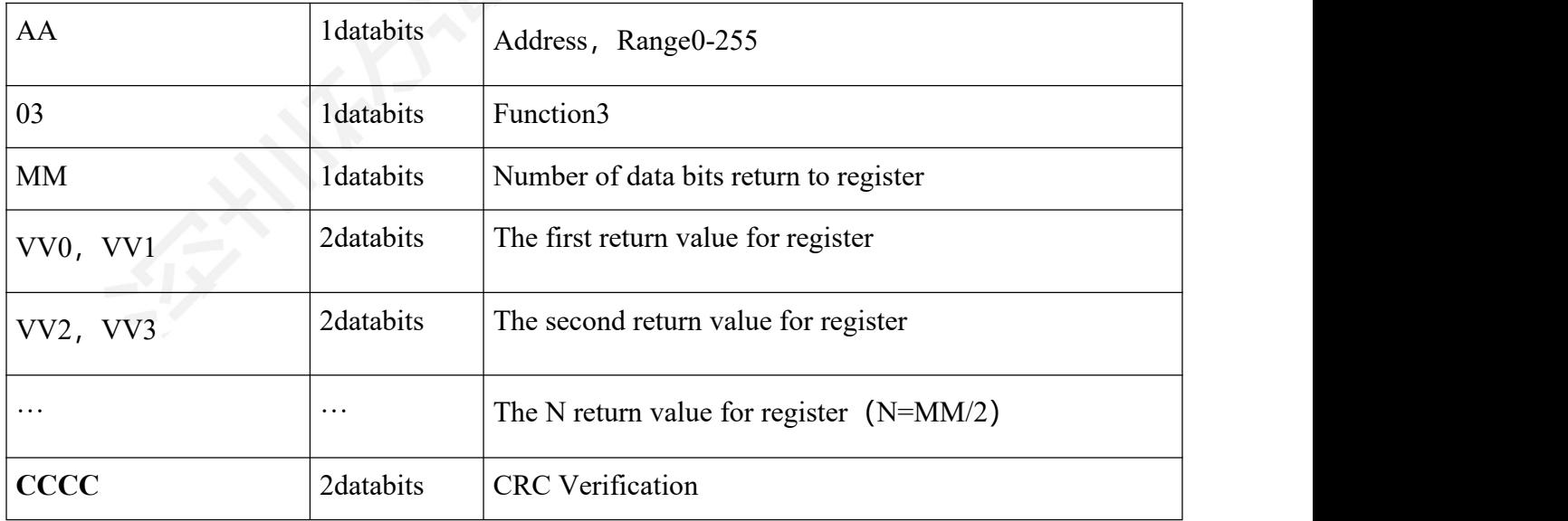

**Example:Example of register 0x0200-0x0201,address and baud rate**

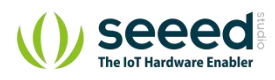

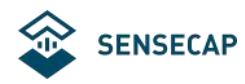

#### **Request:01 03 0200 0002 C5B3**

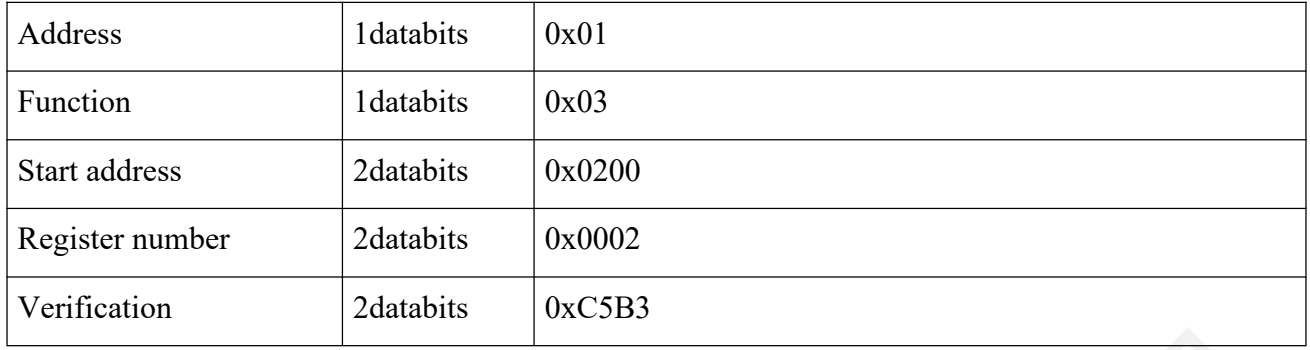

#### **Response:01 03 04 00 01 00 03 EB F2**

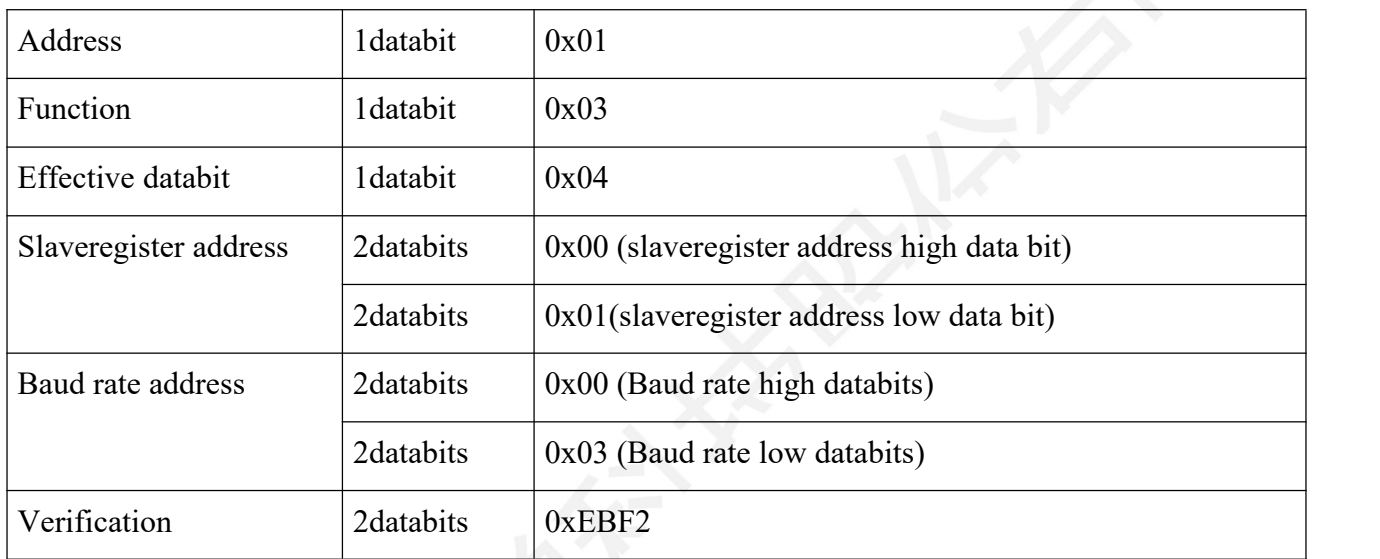

### **6.4.2. Function 4 communication example**

#### **Request :AA 04 RRRR NNNN CCCC**

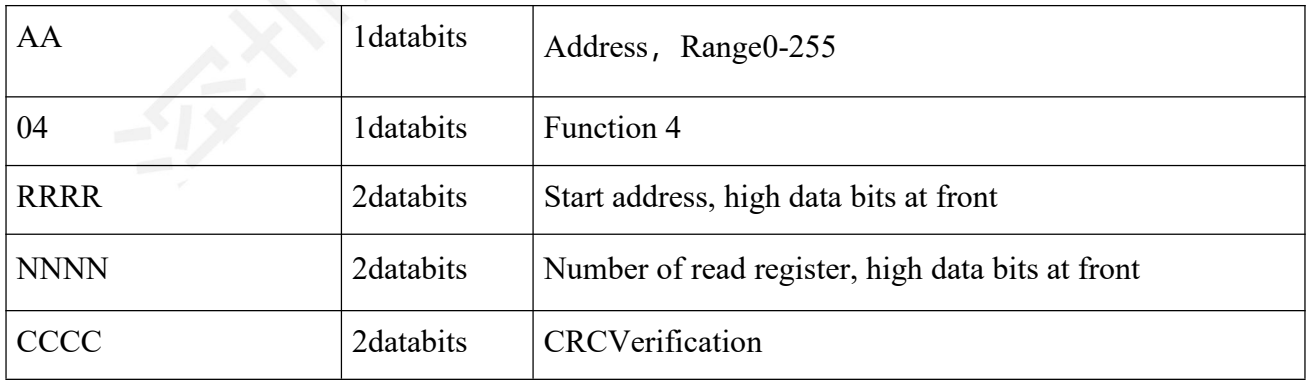

#### **Response:AA 04 MM VV0 VV1 VV2 VV3… CCCC**

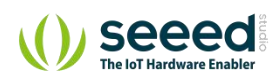

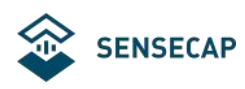

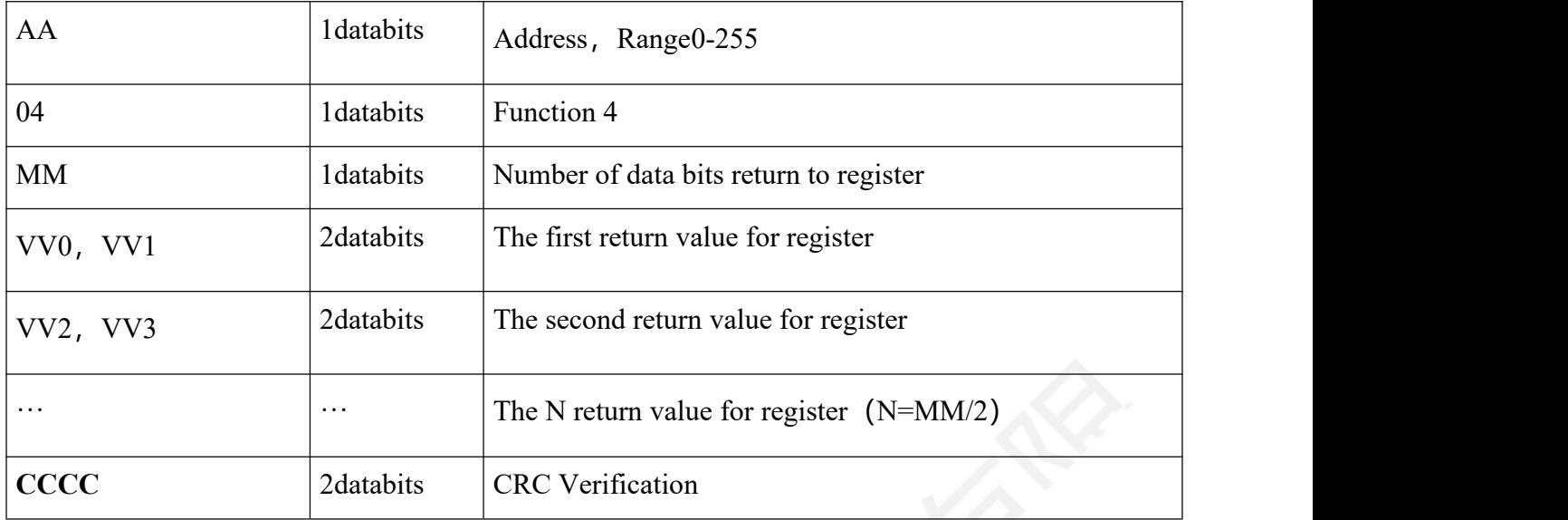

**Example:** only read register 0x0000-0x0002, for example read dewpoint, humidity and temperature

**Request:01 04 0000 0003 B00B**

| Address                | 1databits | 0x01   |
|------------------------|-----------|--------|
| Function               | 1databits | 0x04   |
| Start register address | 2databits | 0x0000 |
| Number of register     | 2databits | 0x0003 |
| Verification           | 2databits | 0xB00B |

#### **响应:01 04 06 08 90 0E 93 02 4E D2 57**

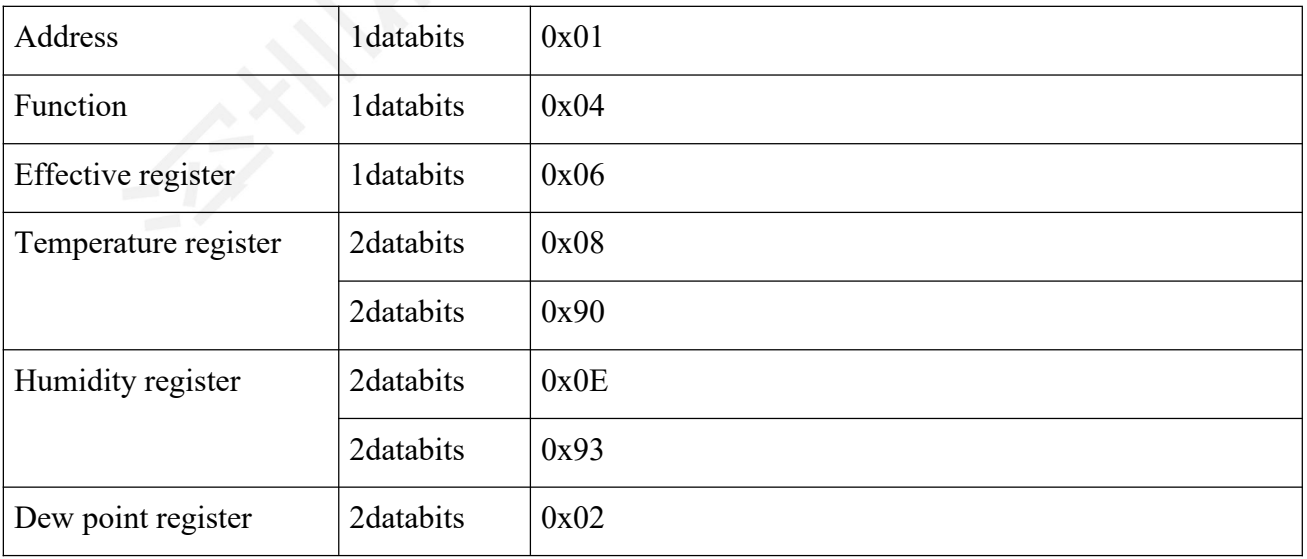

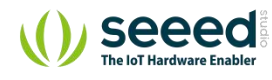

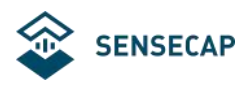

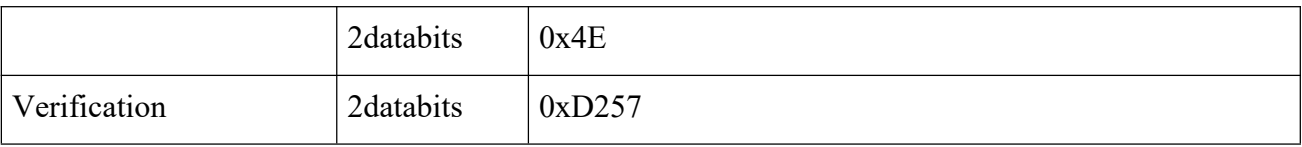

#### **6.4.3. Function 16 communication example**

#### **Request:AA 10 RRRR NNNN MM VVVV1 VVVV2 …CCCC**

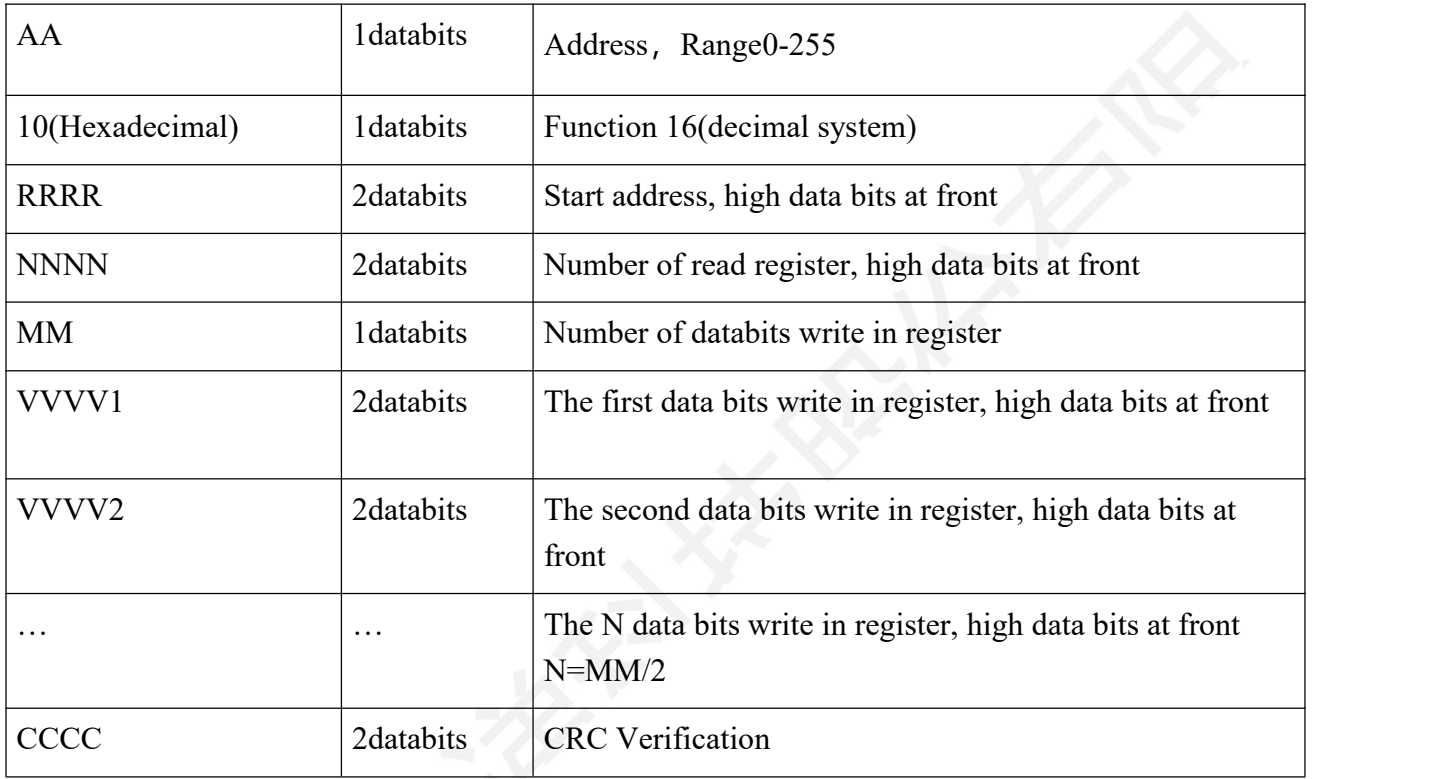

#### **Response:AA 10 RRRR NNNN CCCC**

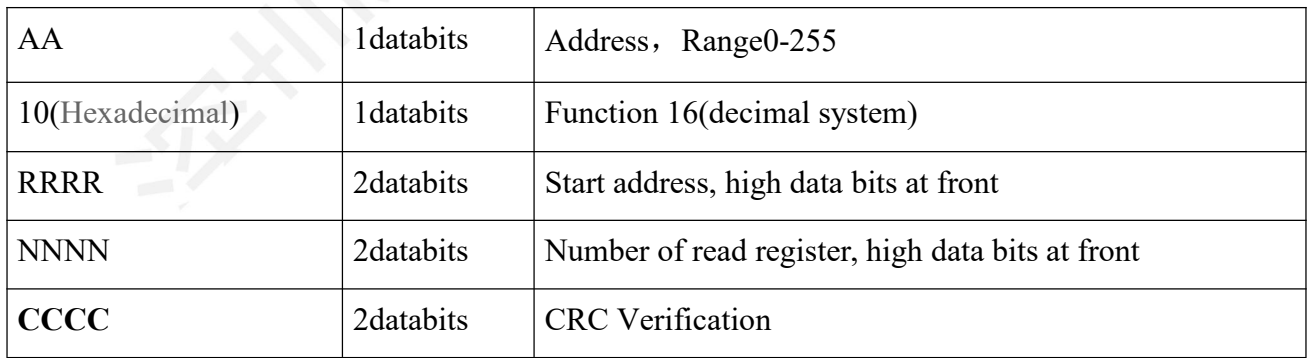

**Example:Write register 0x0200-0x0201,set slaves address to 1,baud rate is 19200bps**

**Request:01 10 0200 0002 04 0001 0004 BACC**

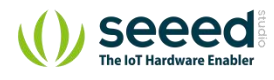

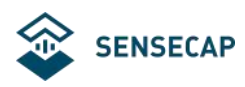

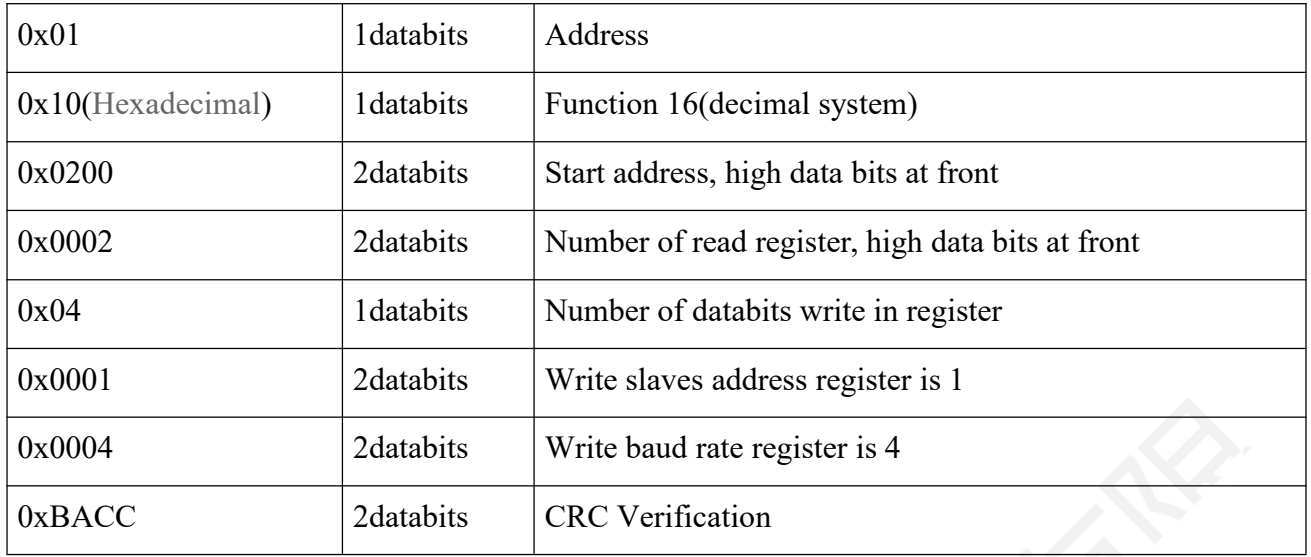

#### **Response:01 10 0200 0002 4070**

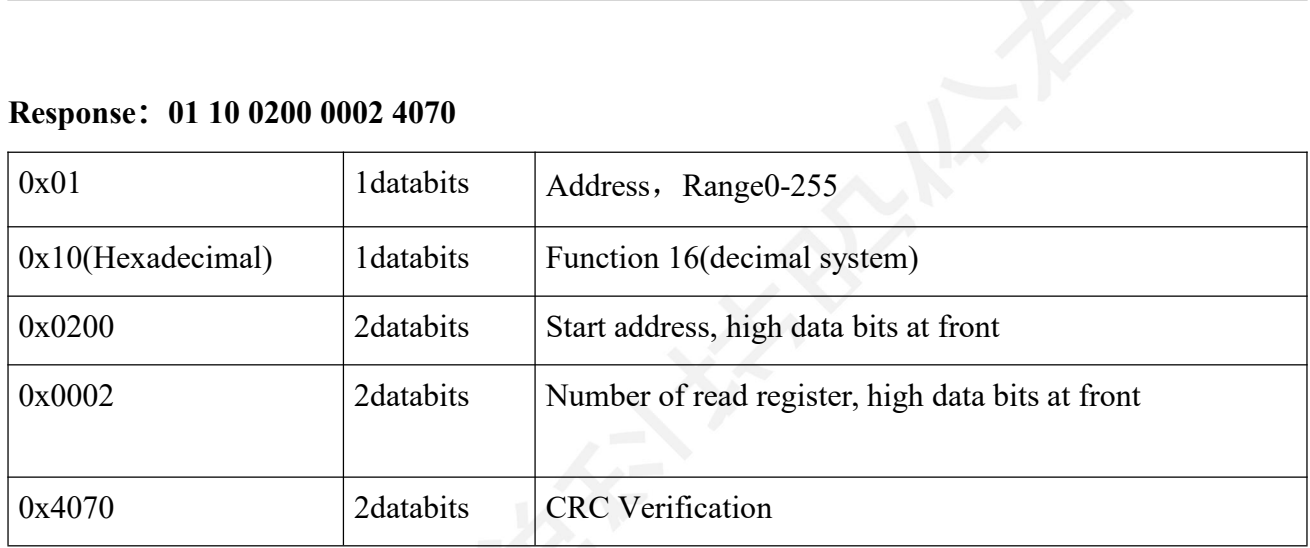

## **6.4.4. CRC16 Verification algorithm and routine**

Routine:

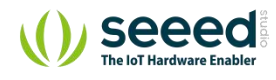

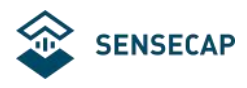

```
//-----------------------------------------------------------------------------
//CRC calculation of C51 language function is as follows
\frac{1}{i} input parameters of 1:snd, to check the byte array name
/ / input parameters of2:num, the total number of bytes to be calibrated. (2 bytes including CRC
check)
/ / function return value: return a value other than 0 check failed. Check back 0. //----------------------------------------------------------------------------- unsigned int calc_crc16 (unsigned char *snd, unsigned char num)
\{ and \{ and \{ and \{ \}unsigned char i, j;
unsigned int c,crc=0xFFFF;
for(i = 0; i < num; i +)
\{ and \{ and \{ and \{ \}c = \text{snd}[i] \& 0x00FF;\text{crc} \wedge^{\sim} = \text{c};
for(j = 0; j < 8; j++)\{ and \{ and \{ and \{ \}if (crc & 0x0001)
\{ and \{ and \{ and \{ \}\text{crc} \geq \geq 1;
\text{crc}^{\wedge}=0 \text{xA}001;
}
else
\{ and \{ and \{ and \{ \}\text{crc} \geq \geq 1;
}
}
}
return(crc);
}
```
### **Example: Read register 0x0000-0x0002, read temperature, humidity and dew point Request:01 04 0000 0003 B00B (8databits)**

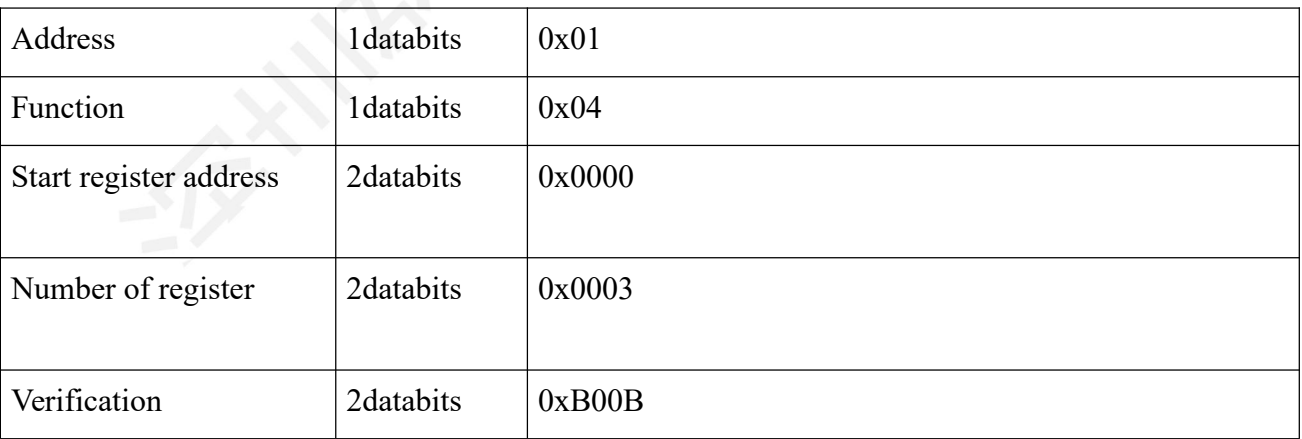

Before the host sends data to the sensor, it stores the data to be verified in the SND array (01 04 00) 00 00 03 A total of 6 bytes), including,num=6

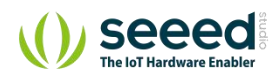

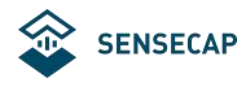

Fake code below:

```
unsigned char request[8]={01,04,00,00,00,03,00,00};//the last two 00,00is CRC Verification
unsigned char num=6;//CRC Verification for the 6 data
unsigned int crc16=0;
\text{crc16} = \text{calc} \ \text{crc16} \ (\text{request}, \text{num});request[6]= crc16%256;//saved the CRC verification into the sent data
request[7]=\text{crc16/256};
```
CommPort.Send(request, 8);//data sent through serial port

| Address              | 1databits | 0x01   |
|----------------------|-----------|--------|
| Function             | 1databits | 0x04   |
| Effective register   | 1databits | 0x06   |
| Temperature register | 2databits | 0x08   |
|                      | 2databits | 0x90   |
| Humidity register    | 2databits | 0x0E   |
|                      | 2databits | 0x93   |
| Dew point register   | 2databits | 0x02   |
|                      | 2databits | 0x4E   |
| Verification         | 2databits | 0xD257 |

**Response:01 04 06 08 90 0E 93 02 4E D2 57 (11databits)**

When the main device received the 11 data bits data sent by the sensor, the main device will do the CRC calculation, num=11

Fake code below:

```
unsigned char response[11]={ 01 04 06 08 90 0E 93 02 4E D2 57 };//the last two data bits is the
CRC verification sent by the sensor
unsigned char num=11;//Calculate the CRC verification of return 11 databits
unsigned int crc16=0;
crc16= calc_crc16 (response, num);
if(crc16 == 0){
```
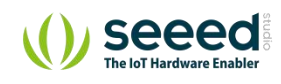

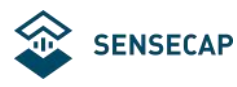

//If the CRC verification succeed, the returned data can be used.

```
}
else
\{
```
//If the CRC verification failed, the returned data cannot be used

}

The return value is 0 means the verification succeed, if not, means it failed. If the verification failed, means there are errors exist. The device will give up the data and collect the data again.

The return value is 0 means the verification succeed, if not, means it failed. If the verification failed, means there are errors exist. The device will give up the data and collect the data again.

After the verification is succeed, using the formula to calculate temperature(negative number shows as implement), humidity and dew point. Data that ends with H is hexadecimal number.

Temperature =(08H\*256+90H)/100=2192/100=21.92℃

Humidity = (0EH\*256+93H) /100=3731/100=37.31%

Dew point =(02H\*256+4EH)/100=590/100 =5.9℃

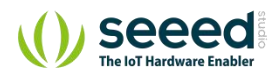

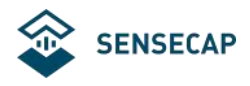

### **6.5. Using the serial port to adjust the software communication.**

Users can use any serial debugging software to communicate with the sensor. It is necessary to select the correct serial port, baud rate, and other serial port communication parameters, and send and receive data in hexadecimal transmission and display.

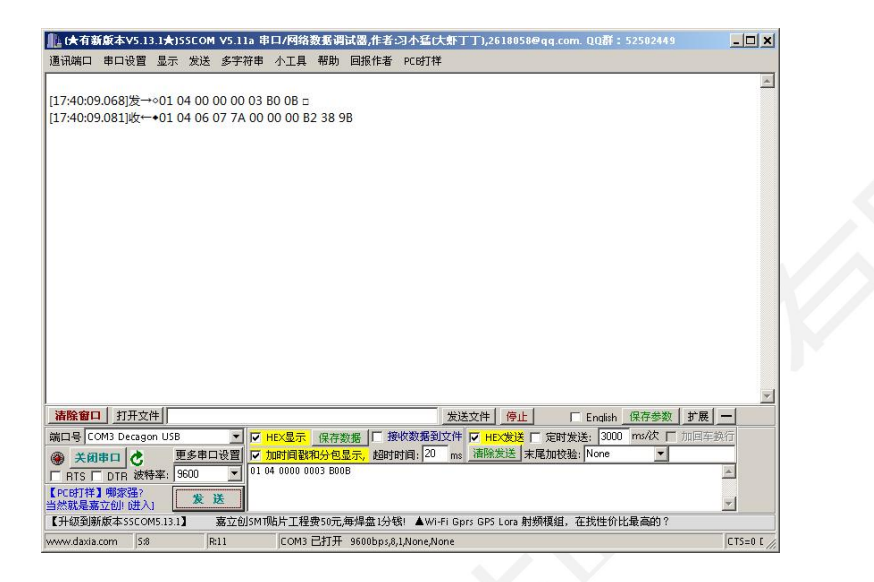

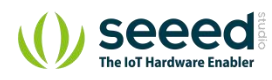